# INSCRIPCIÓN DE MATERIAS ELECTIVAS

Prácticas

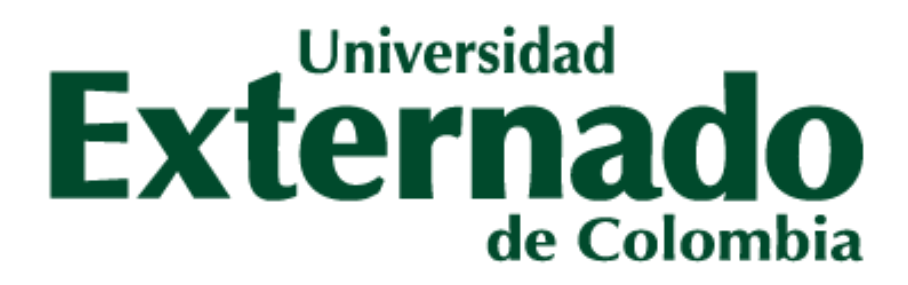

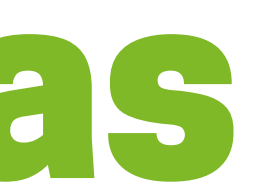

## **Conoce las Prácticas**

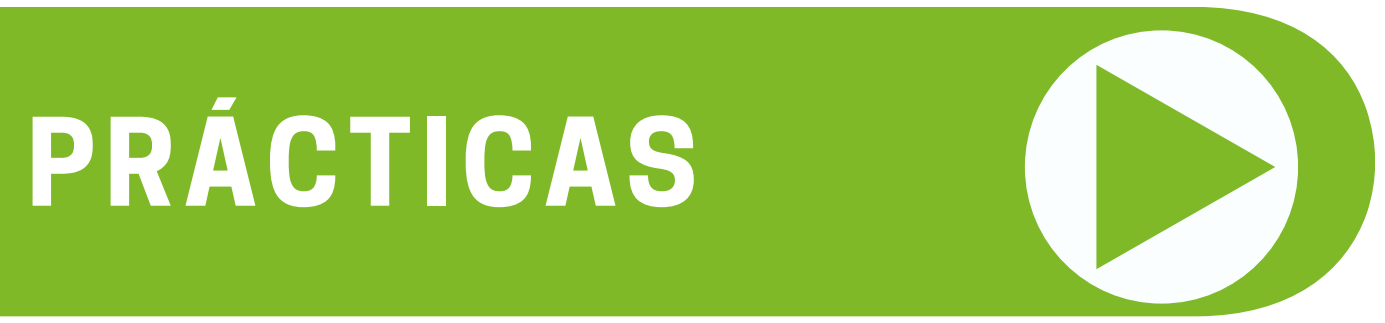

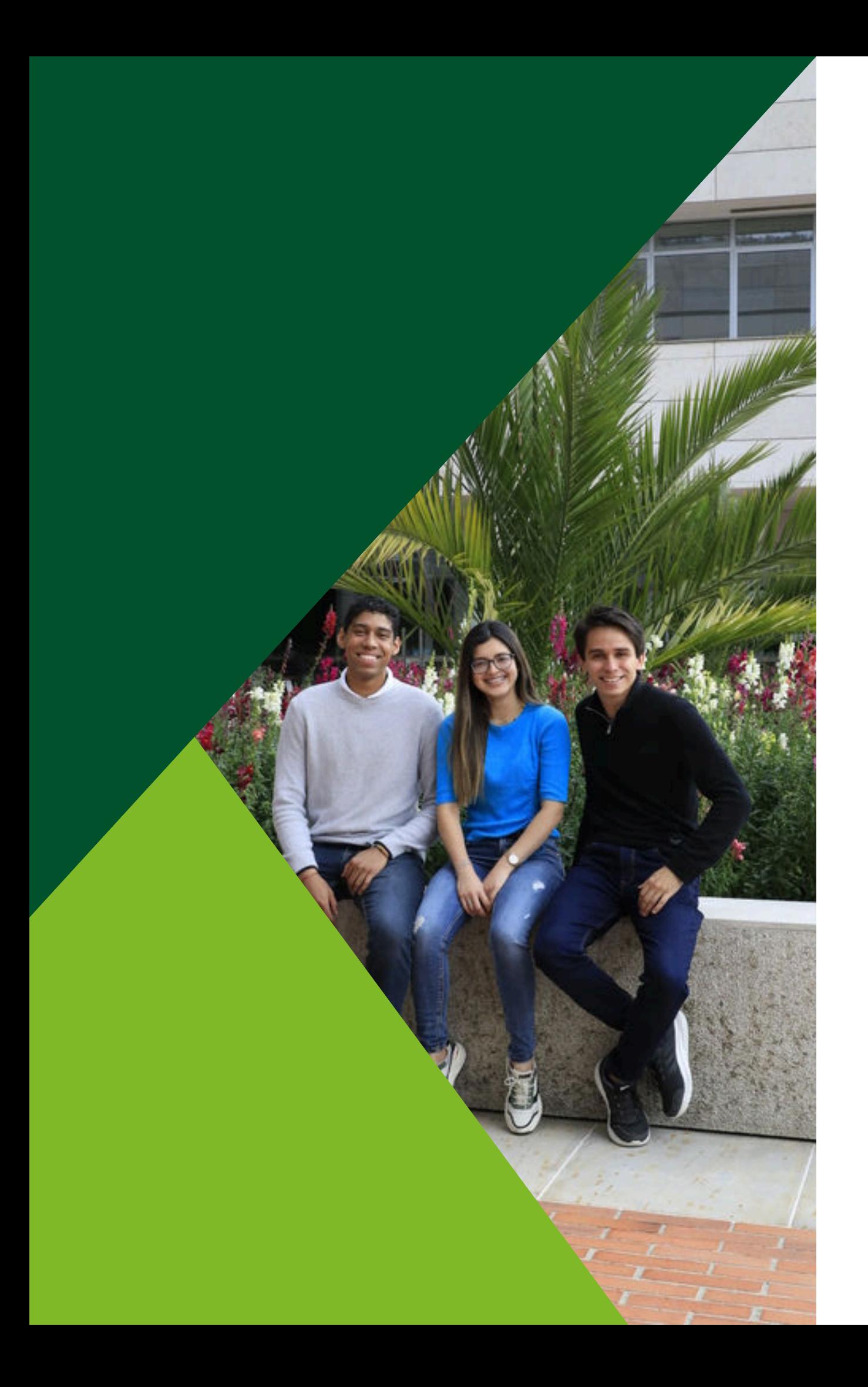

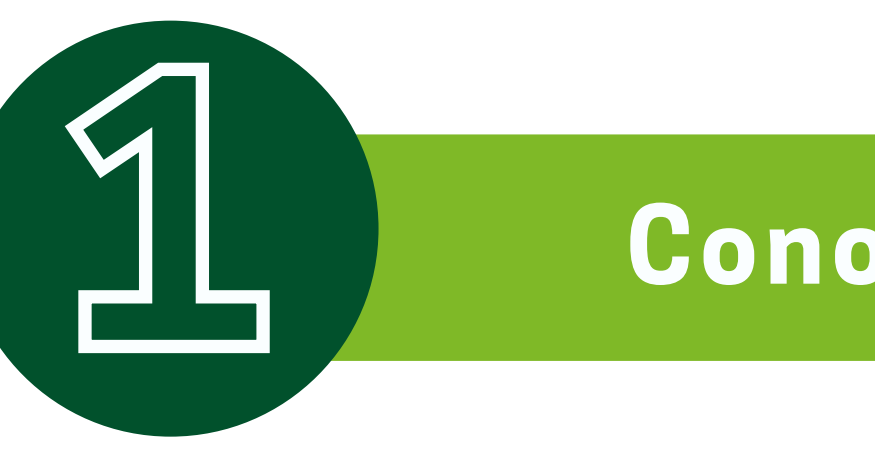

# En el siguiente botón, podrán consultar toda la oferta de Practicas

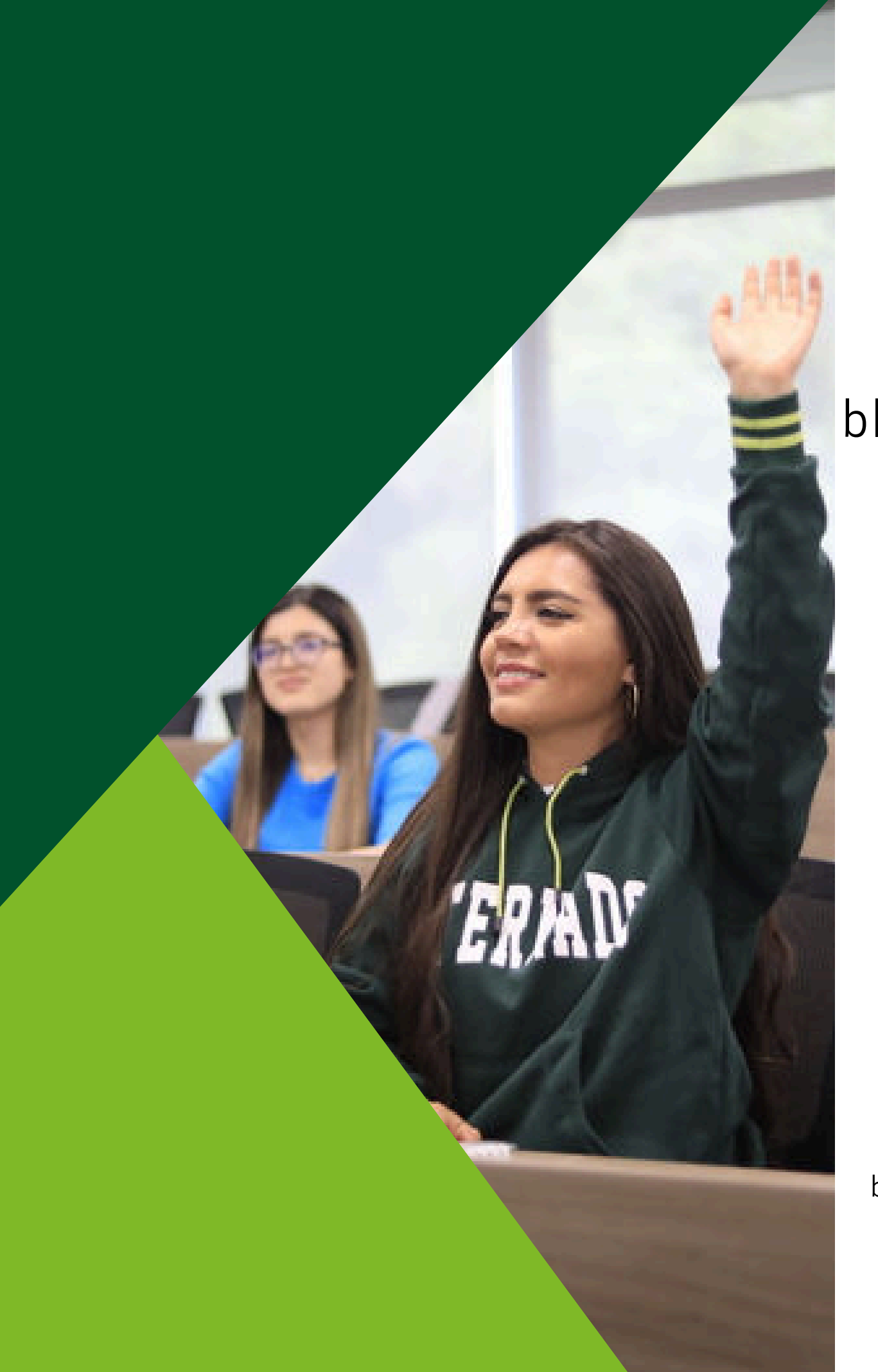

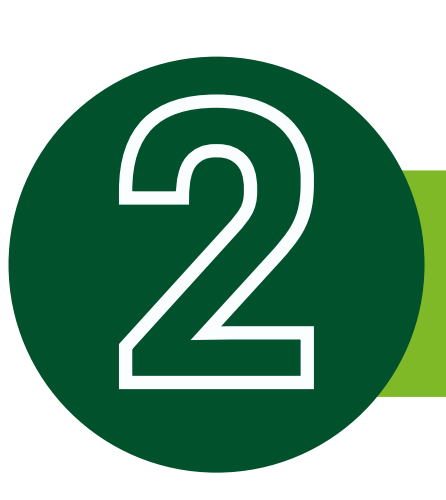

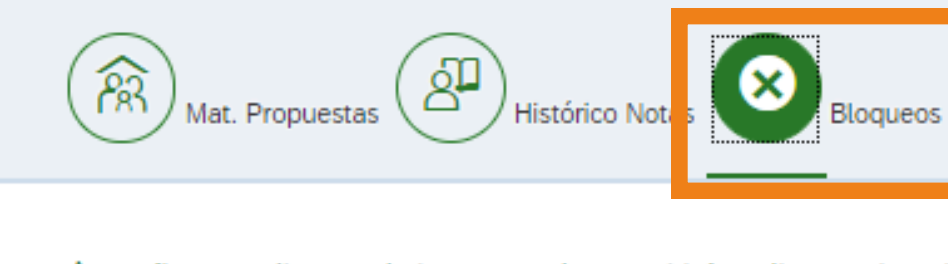

△ Señor estudiante, el sistema no le permitirá realizar su inscri

**Bienes, Univer-Financ, Balón** 

Para solucionar el (los) bloqueo (s) comuníquese con la dependen

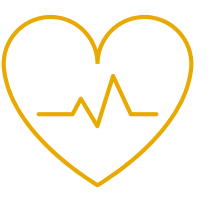

# **2 Verificar bloqueos**

**BIENESTAR** bienestar@uexternado.edu.co Ext. 3403

#### **BIBLIOTECA** servicios.biblioteca@uexternado.edu.co Ext. 3362

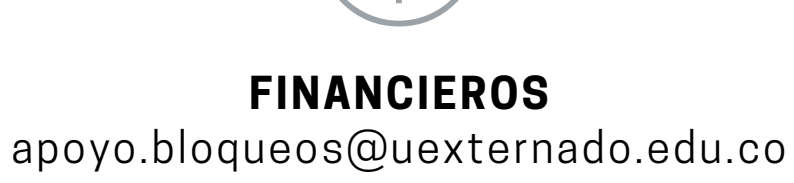

Ext. 4107

#### Al ingresar a SAP en el botón de *"bloqueos"* podrá validar los bloqueos activos, los cuales deberá aclarar antes de la inscripción

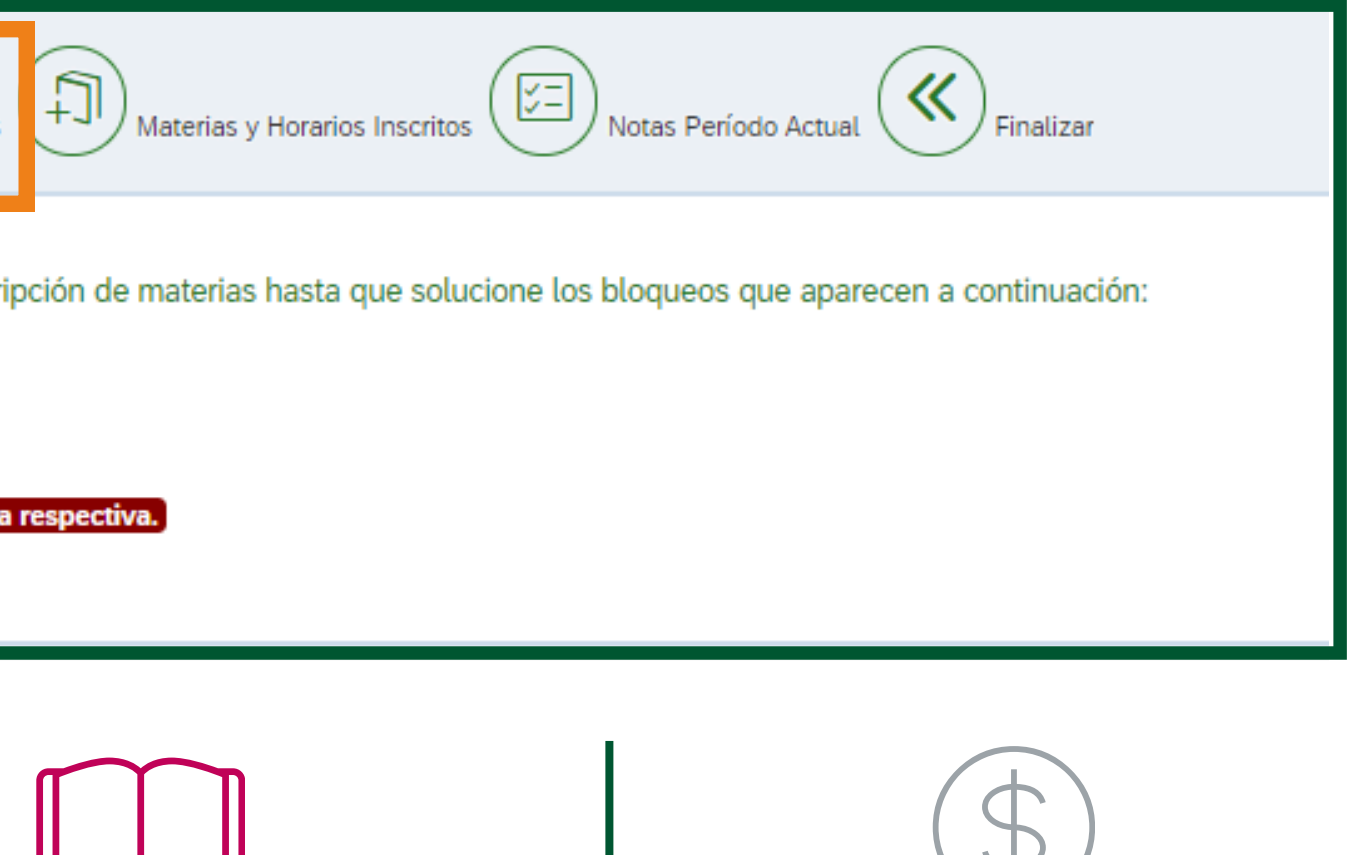

## **3 Inscripción de Prácticas**

### **Inscripción:** viernes 2 de agosto de 2024, de 1 p.m. a 5 p.m.

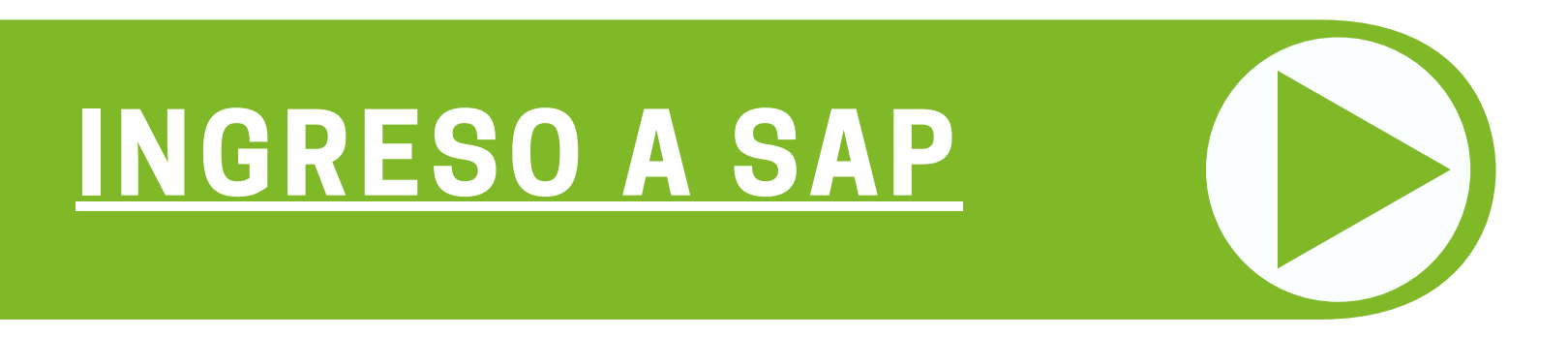

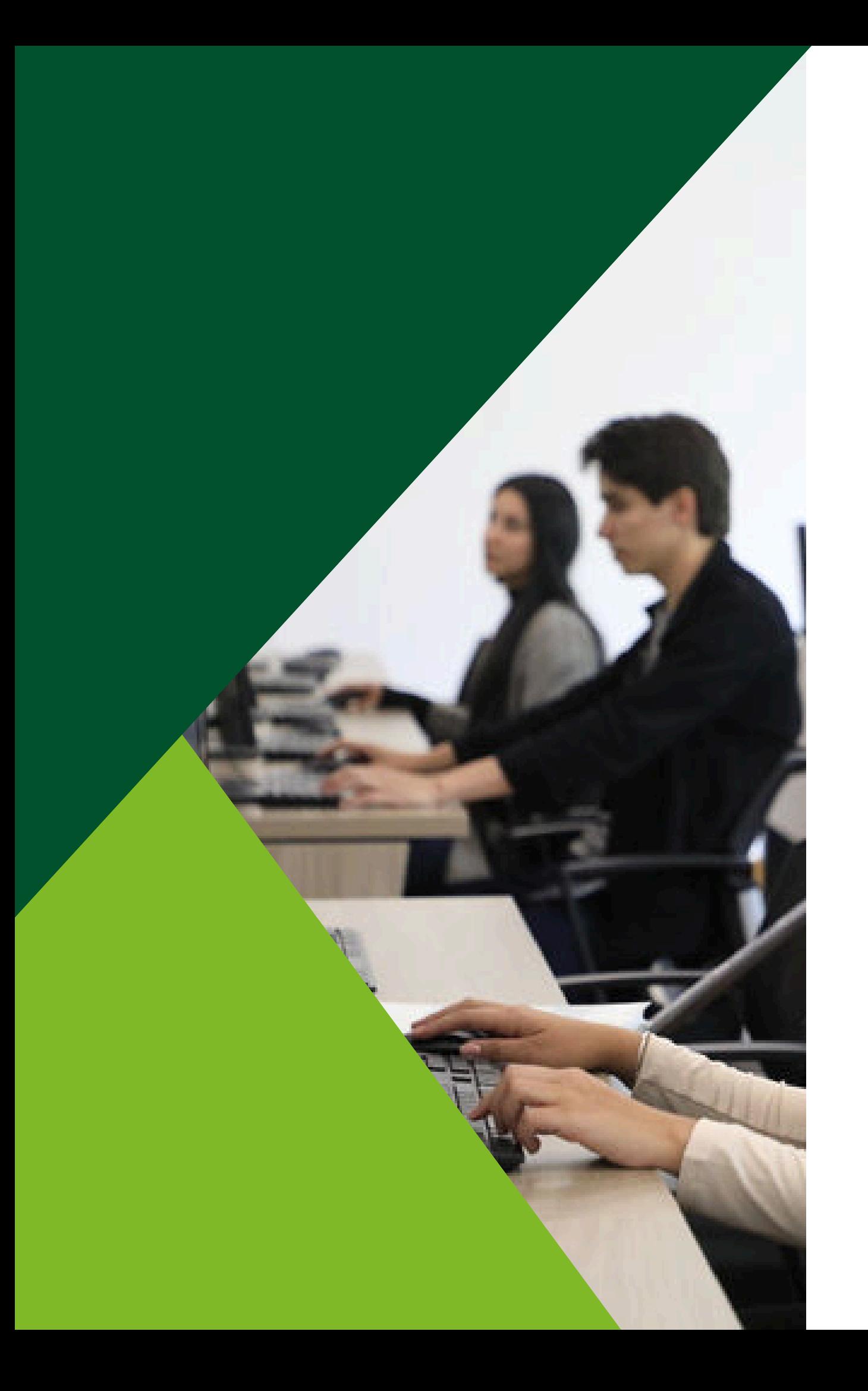

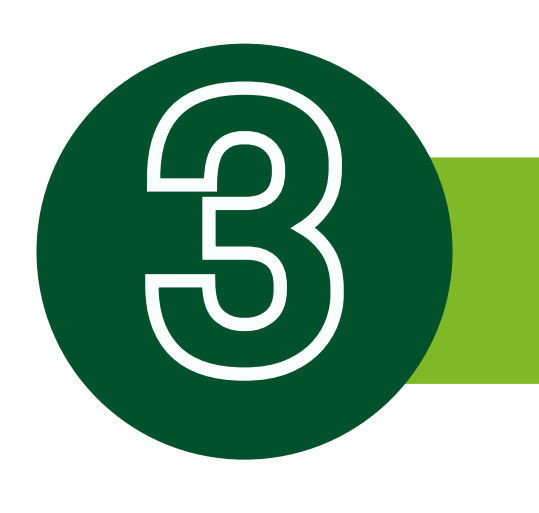

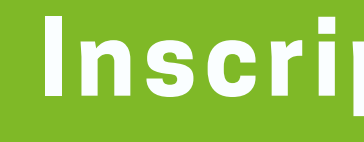

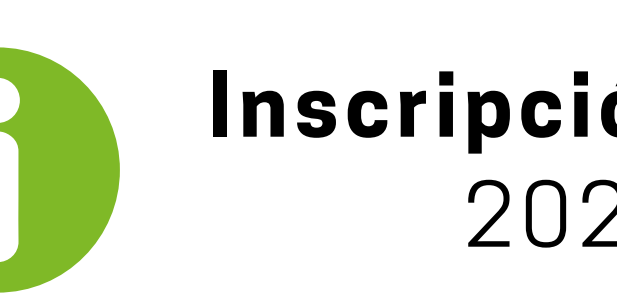

#### **En el siguiente botón, podrá ingresar a SAP para realizar la inscripción de su practica**

\*En caso de duda con su usuario y/o contraseña para el ingreso, puede contactarse desde su correo institucional a mes@uexternado.edu.co Ext. 3001 y 3002

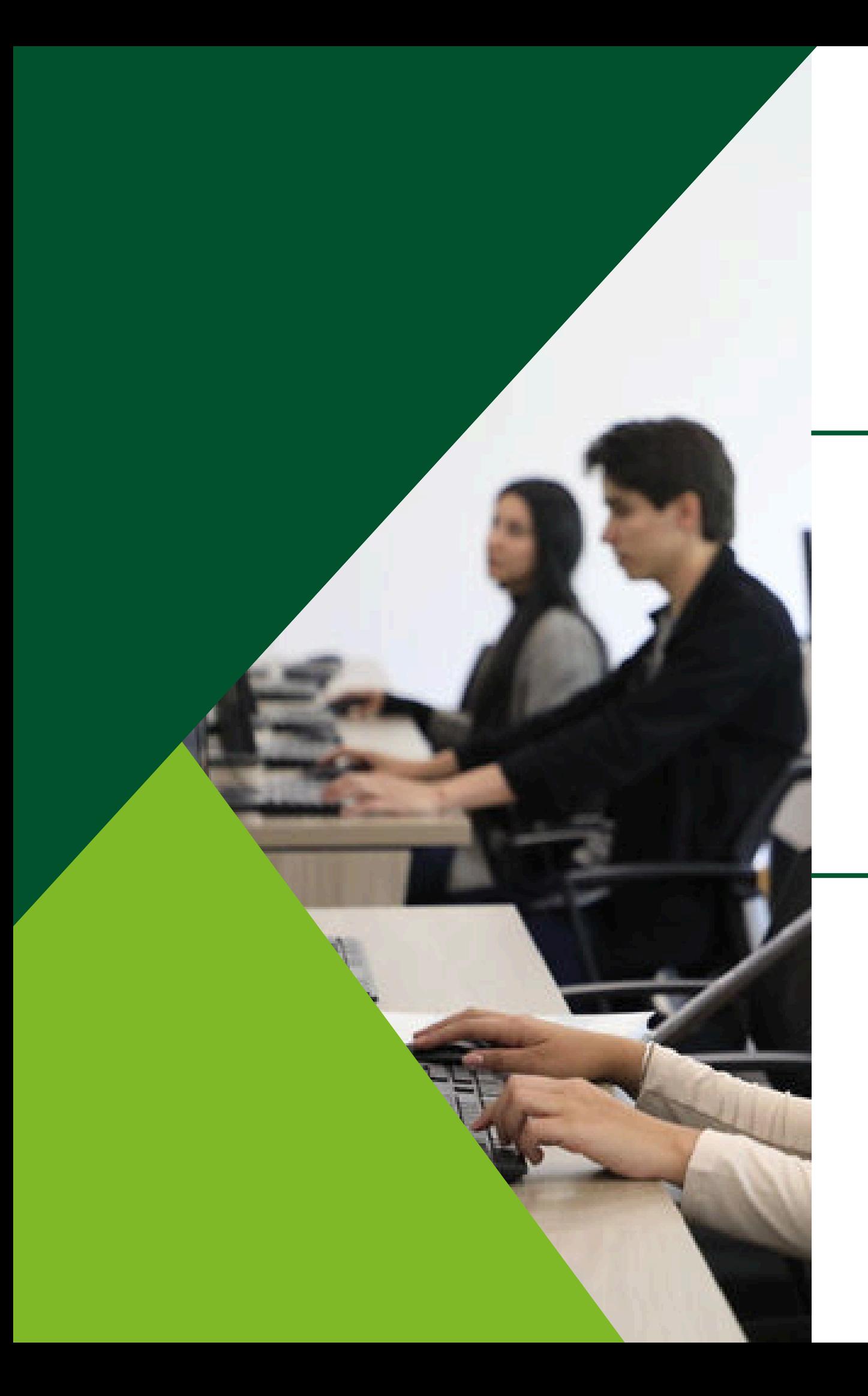

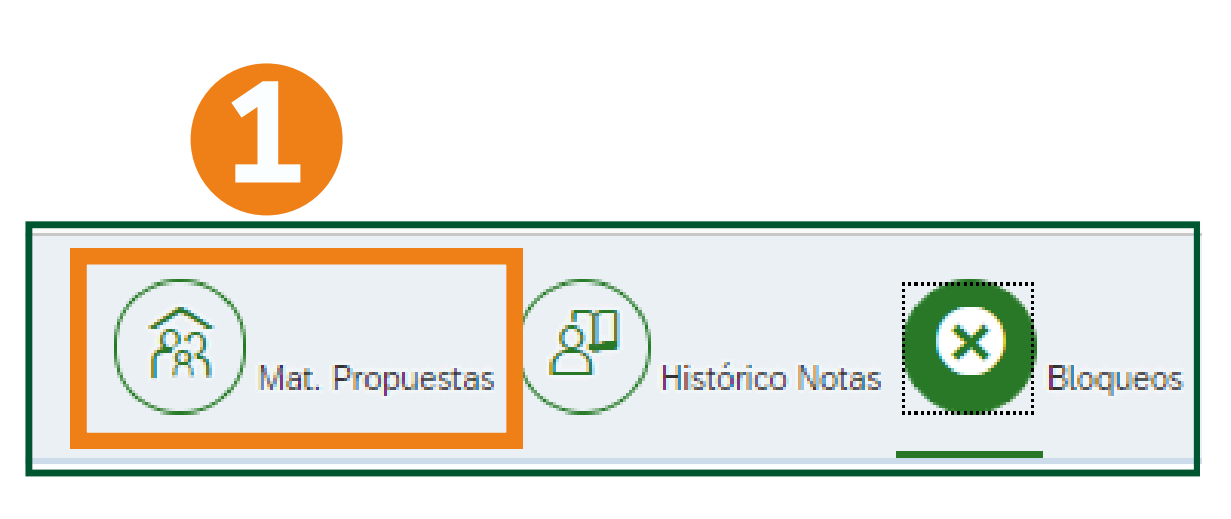

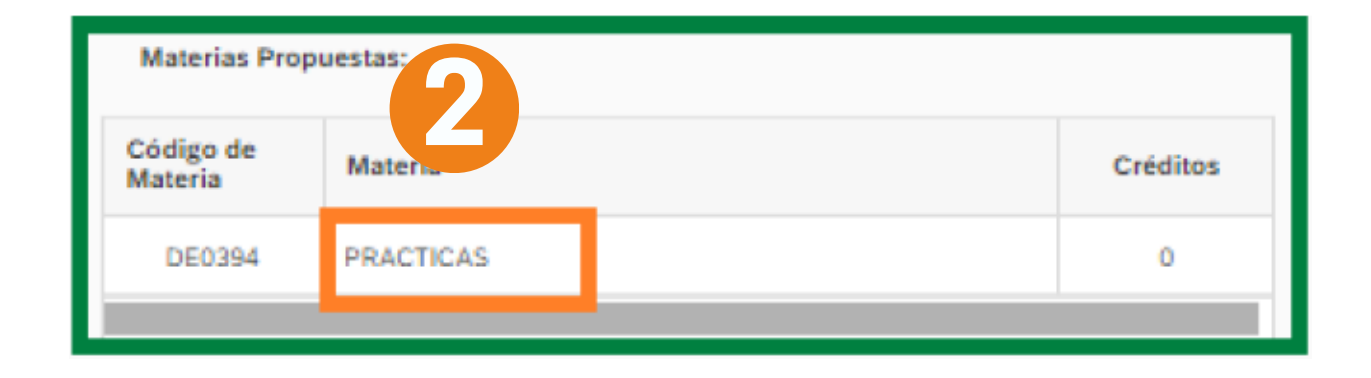

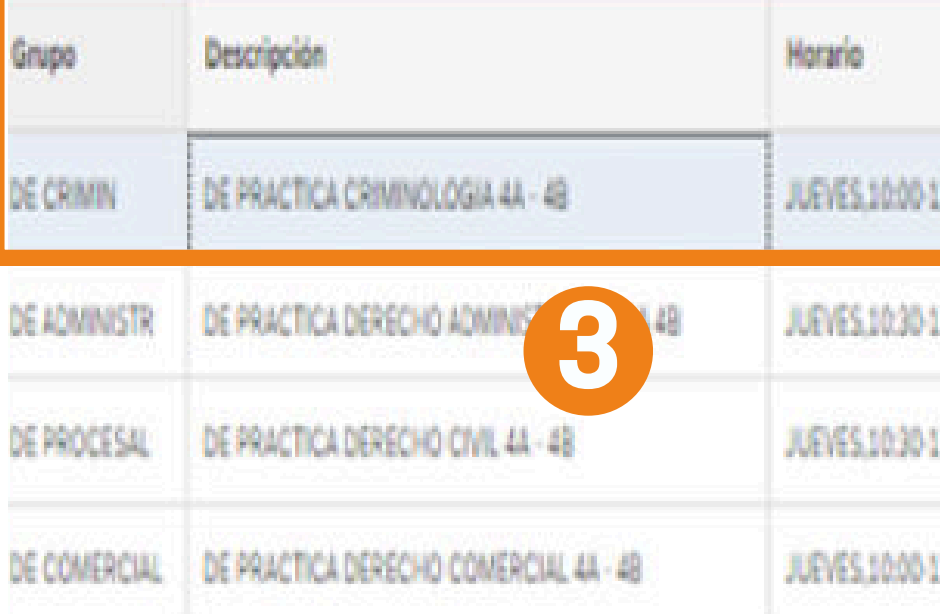

#### Ingresar a materias propuestas

### Seleccione la materia para desplegar las opciones ofrecidas

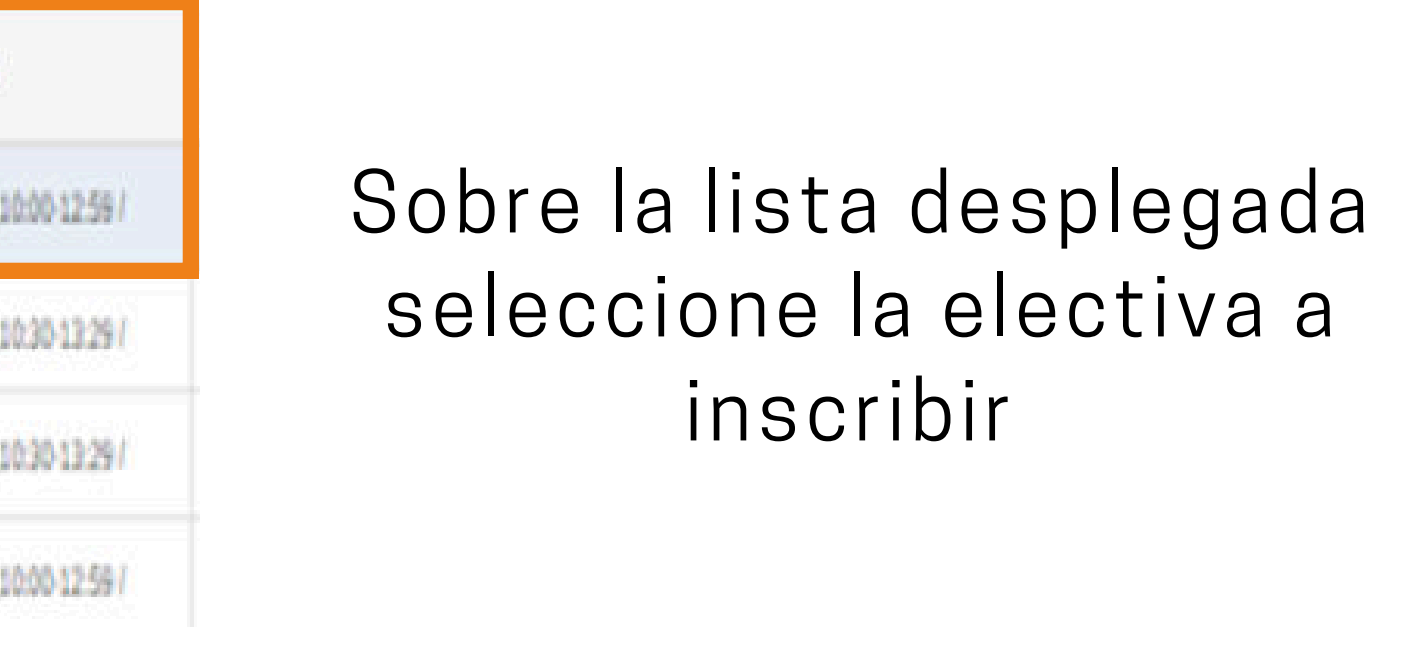

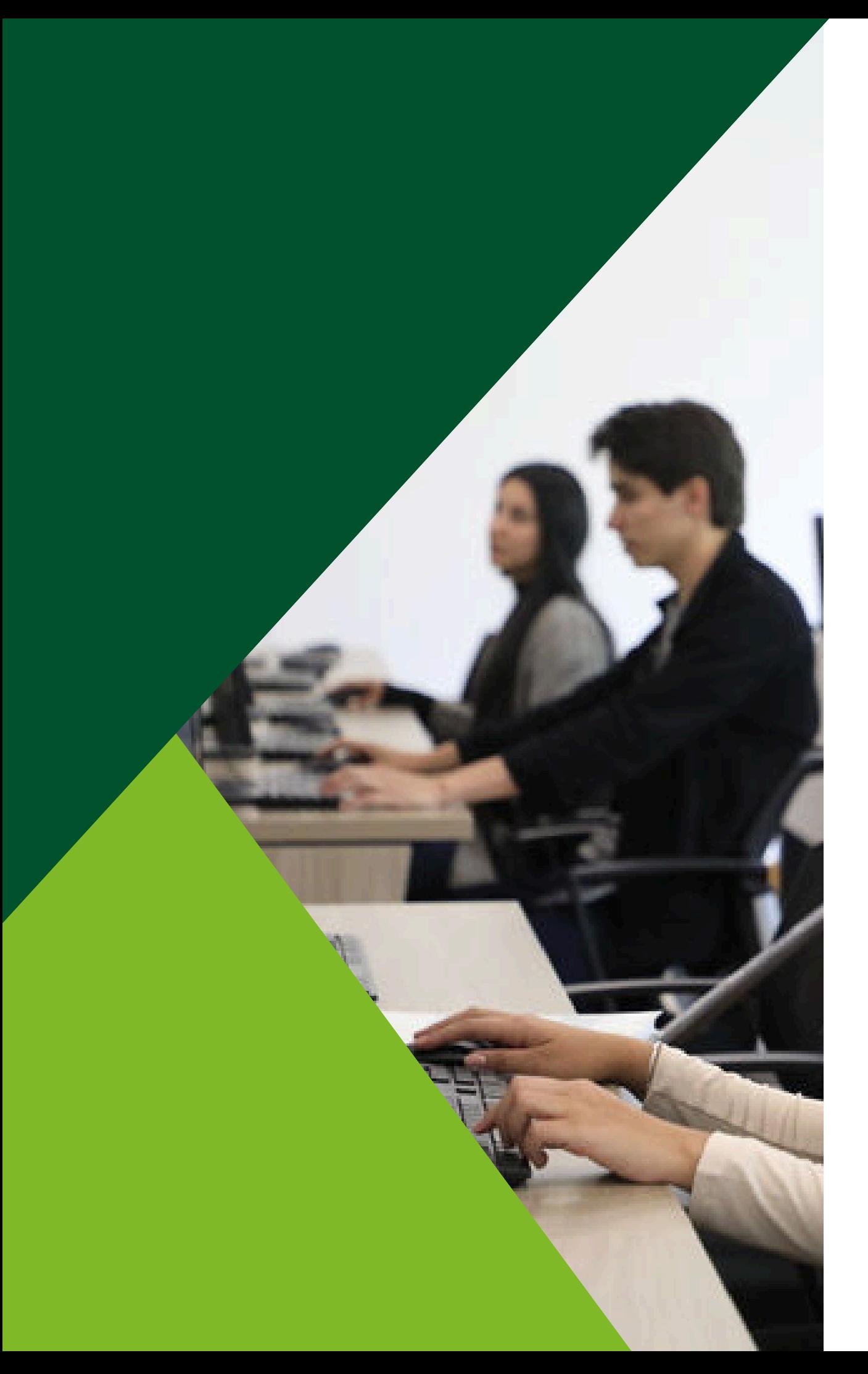

# **Luego de seleccionar las 2 intensificaciones a inscribir:**

#### Verifique que la práctica seleccionada sean las que 1.

desea inscribir

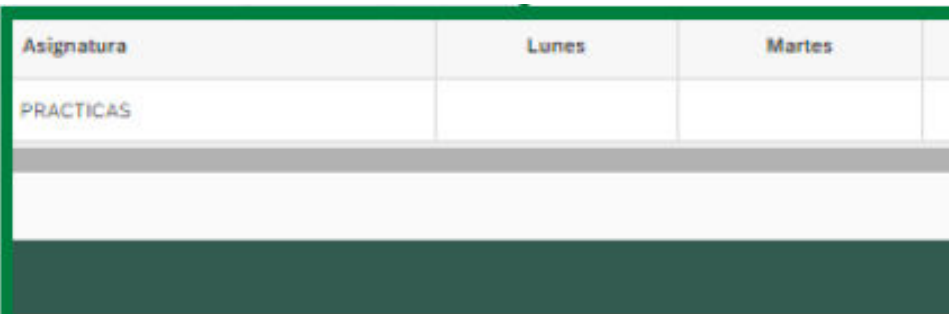

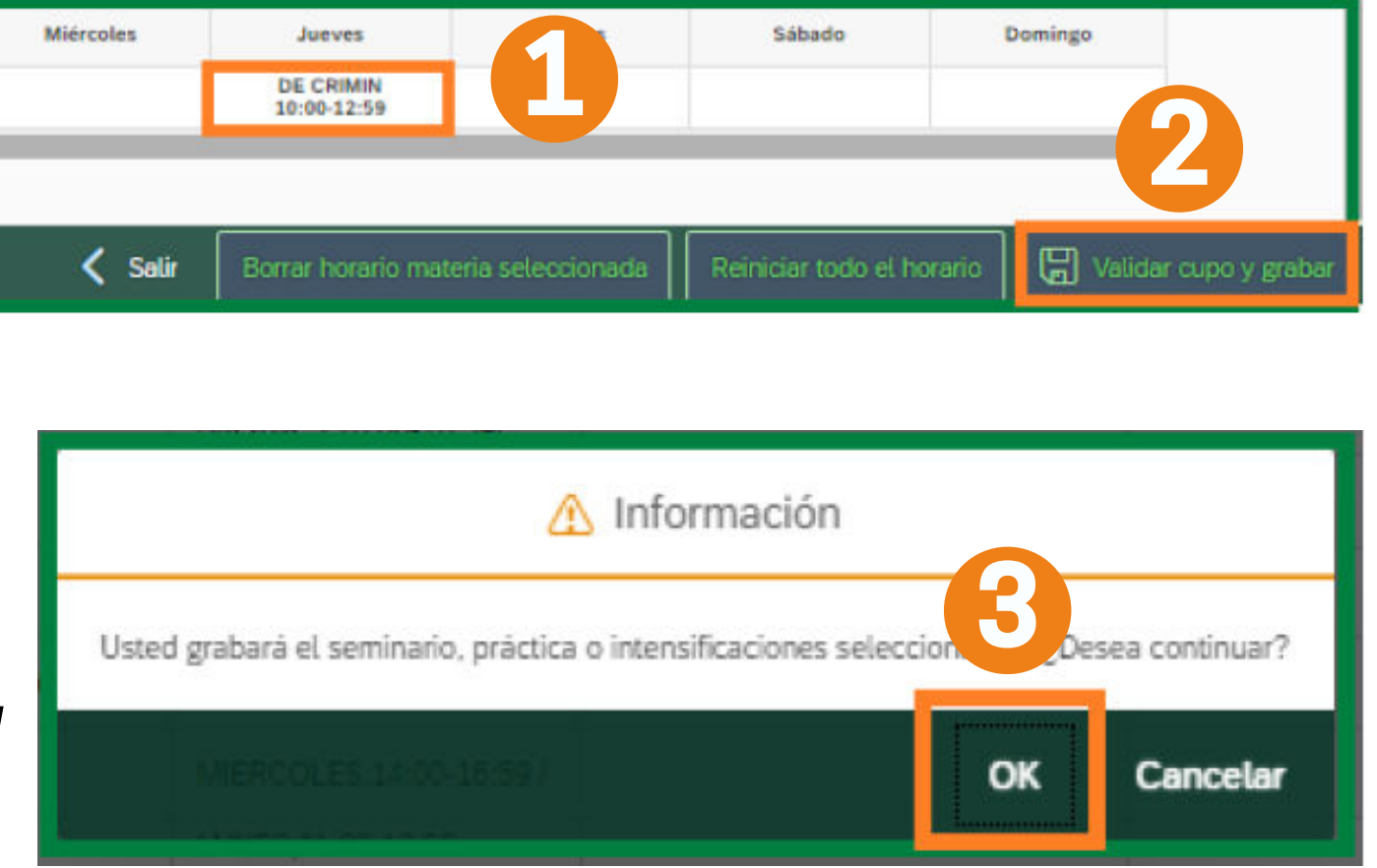

### 2. Para finalizar oprima en *"validar cupo y grabar"*

3. Luego de confirmar que la información corresponde, oprima *"OK"*

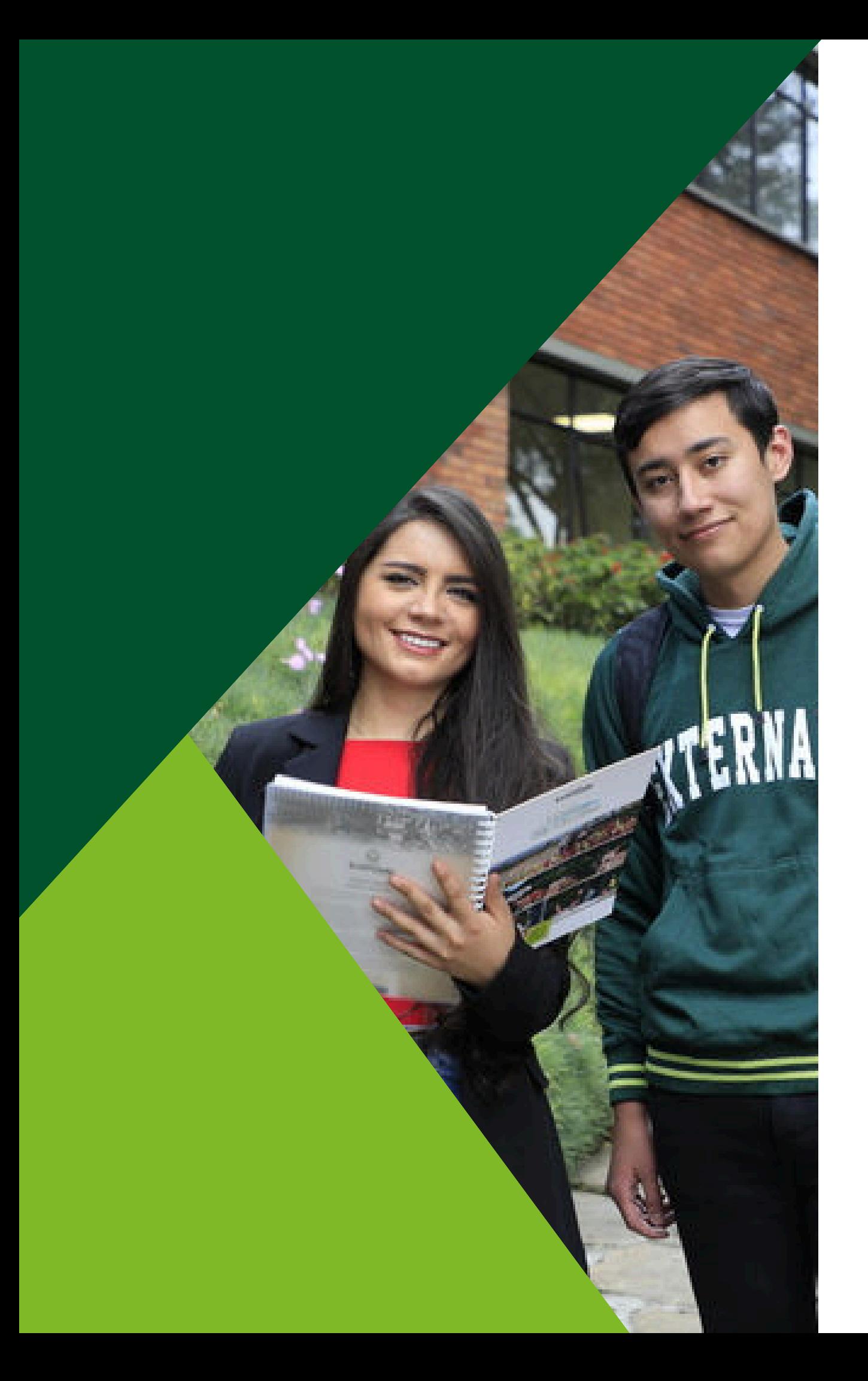

# El registro de la electiva fue realizado correctamente, podrá salir del aplicativo.

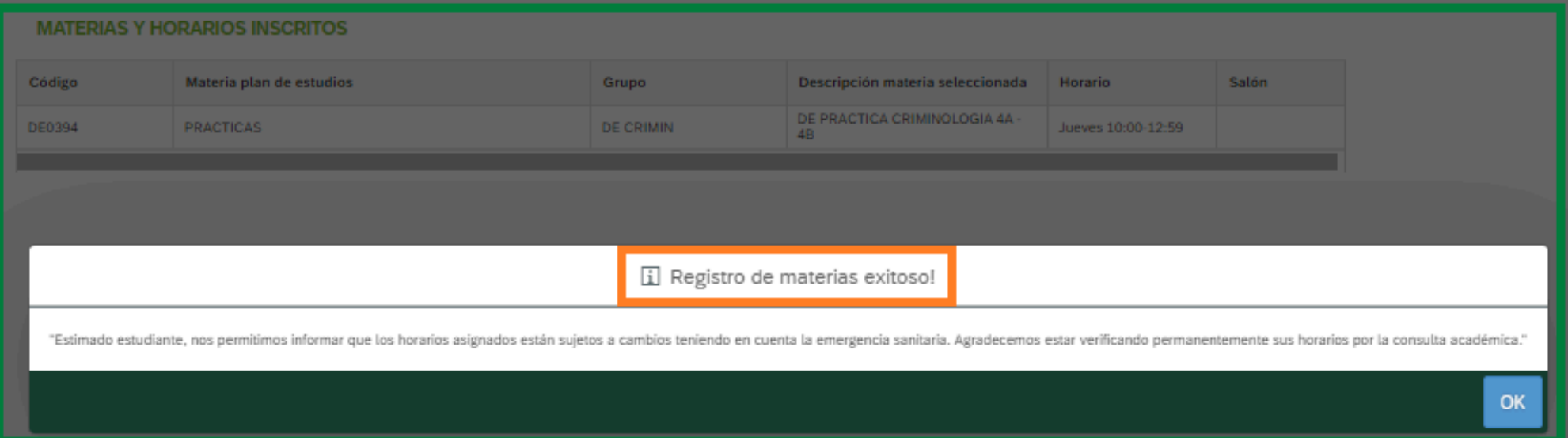

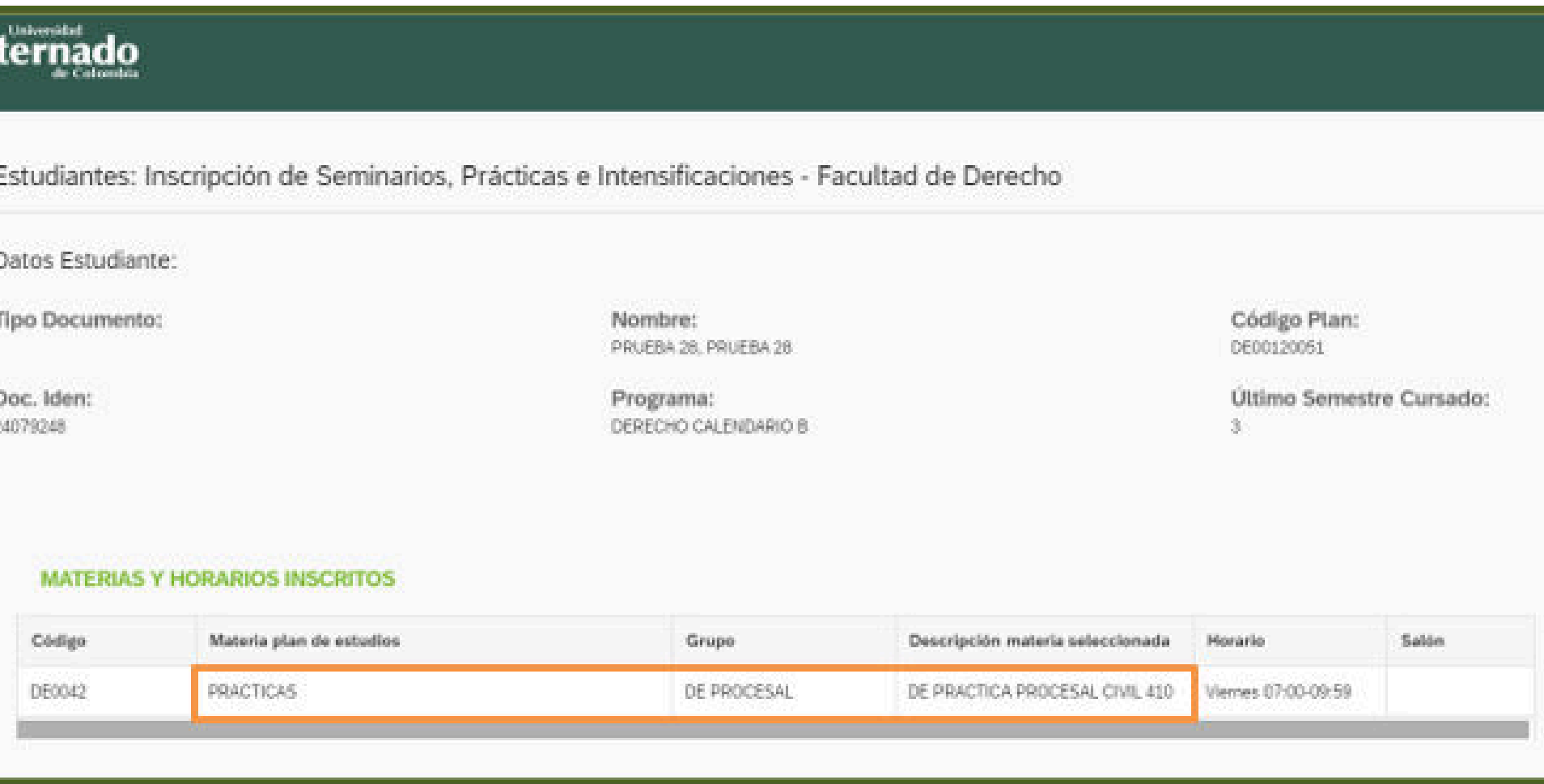

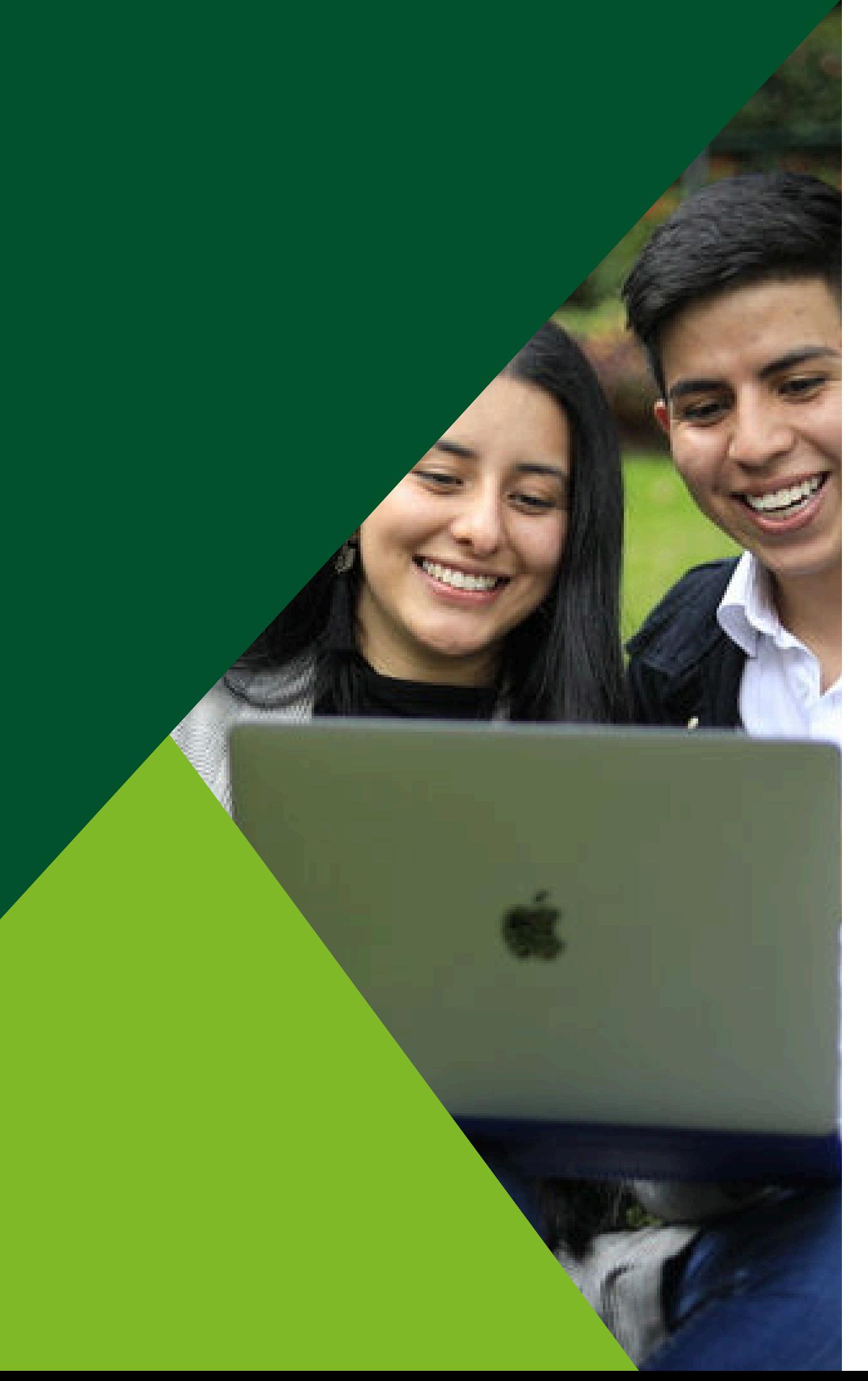

#### Si intenta ingresar nuevamente al sistema luego de grabar la electiva, la página le mostrará el siguiente mensaje:

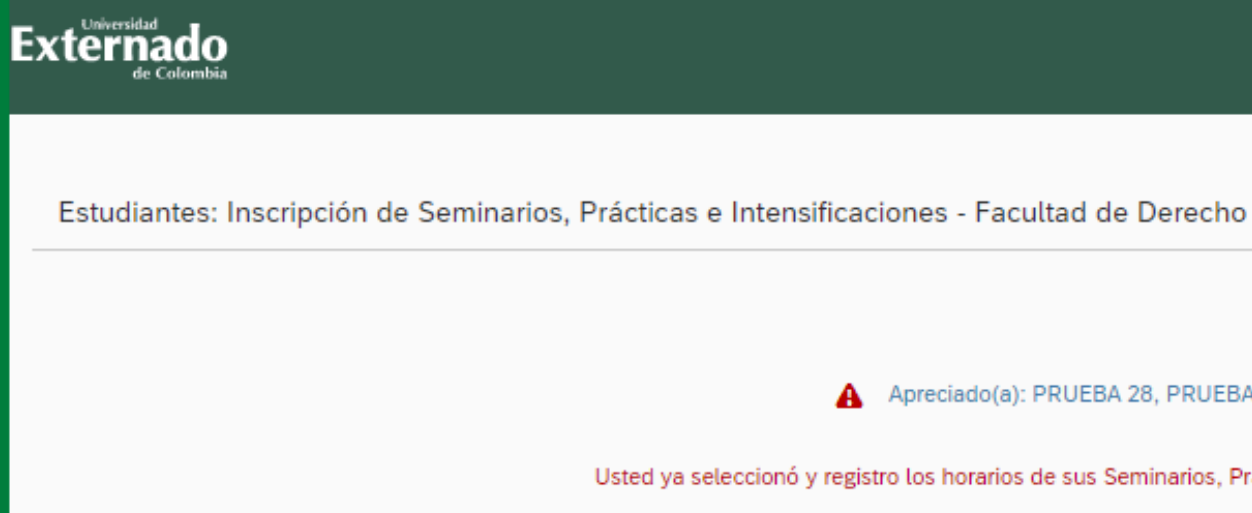

#### Si ingresa en un fecha u hora no establecida, le mostrará el siguiente mensaje:

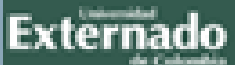

Estudiantes: Inscripción de Seminarios, Prácticas e Intensificaciones - Facultad de Derecho

El período de inscripción para su semestre/año inicia a las 08:00:00 del 10/12/2021 hasta las 16:59:00 del 10/12/2021

A Apreciado(a): PRUEBA 28, PRUEBA 28:

Usted ya seleccionó y registro los horarios de sus Seminarios, Prácticas y/o Intensificaciones

A Apreciado(a): PRUEBA 28, PRUEBA 28:

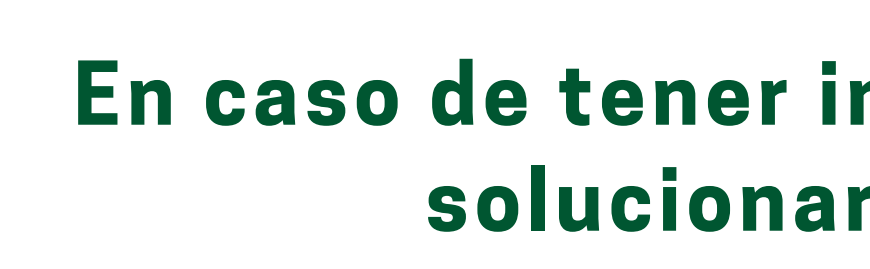

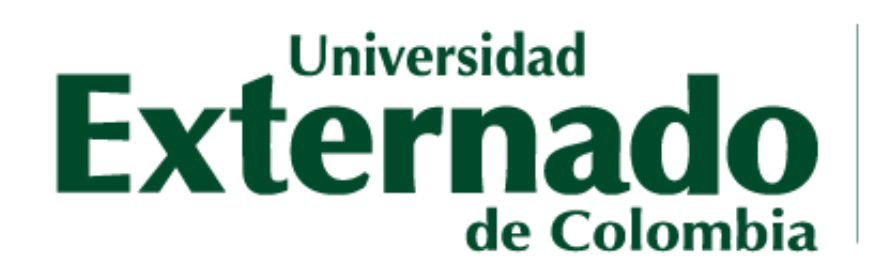

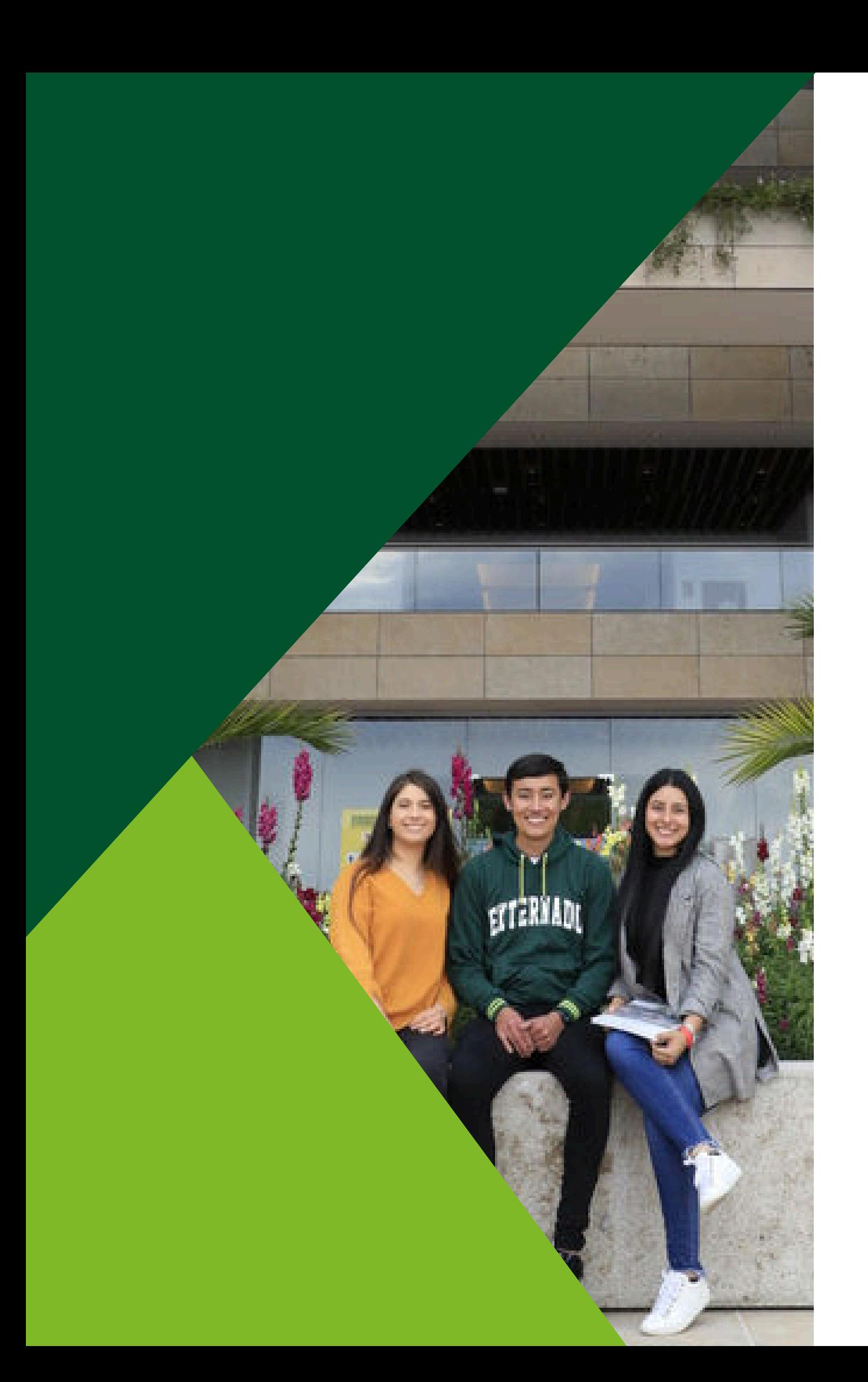

#### **En caso de tener inquietudes o dudas podrá solucionarlas por medio de:**

### **Correo electrónico:** pregradoderecho1@uexternado.edu.co **Atención WhatsApp:** +57 305 812 18 22 **Número contacto:** +57 344 25 00 Ext. 1047

# **GRACIAS**

**FACULTAD DE DERECHO** Secretaría Académica